## Trichter mit Handloch erstellen.

Baugruppe "Trichter u Handloch.sldasm" erstellen > Skizze "Maße" auf Ursprungsebene "Vorne" legen > Darin Trichtergeometrie zeichnen

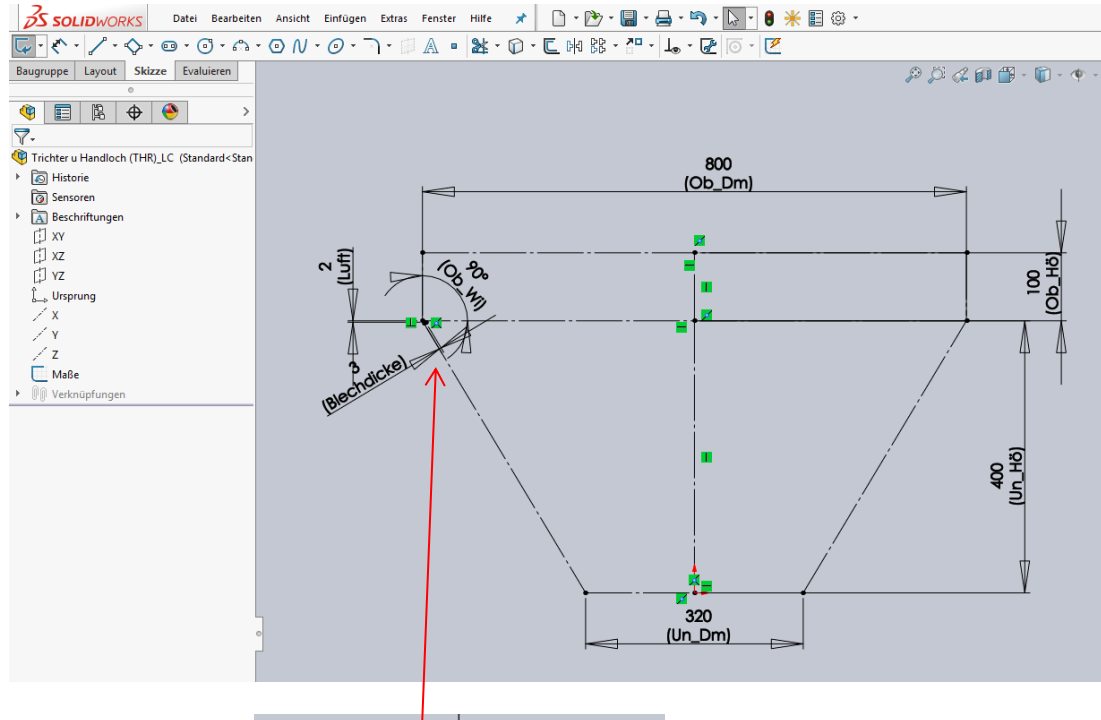

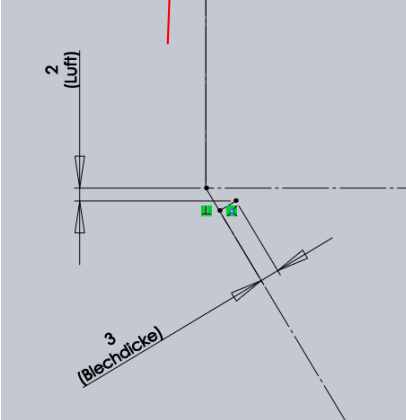

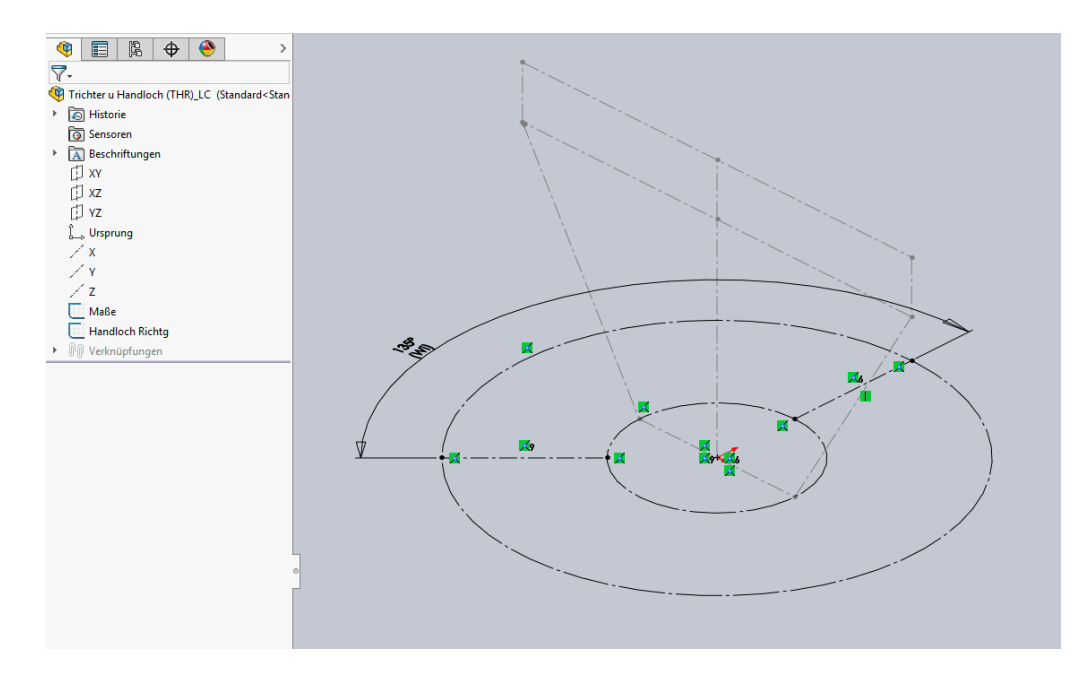

Skizze "Handloch Richtg" auf Ursprungsebene "Unten" legen > Darin zwei Kreise zeichnen und diese mit unteren und oberen Trichterdurchmesser deckungsgleich verbinden. Zwei Linien für die Richtung des Handlochs zeichnen.

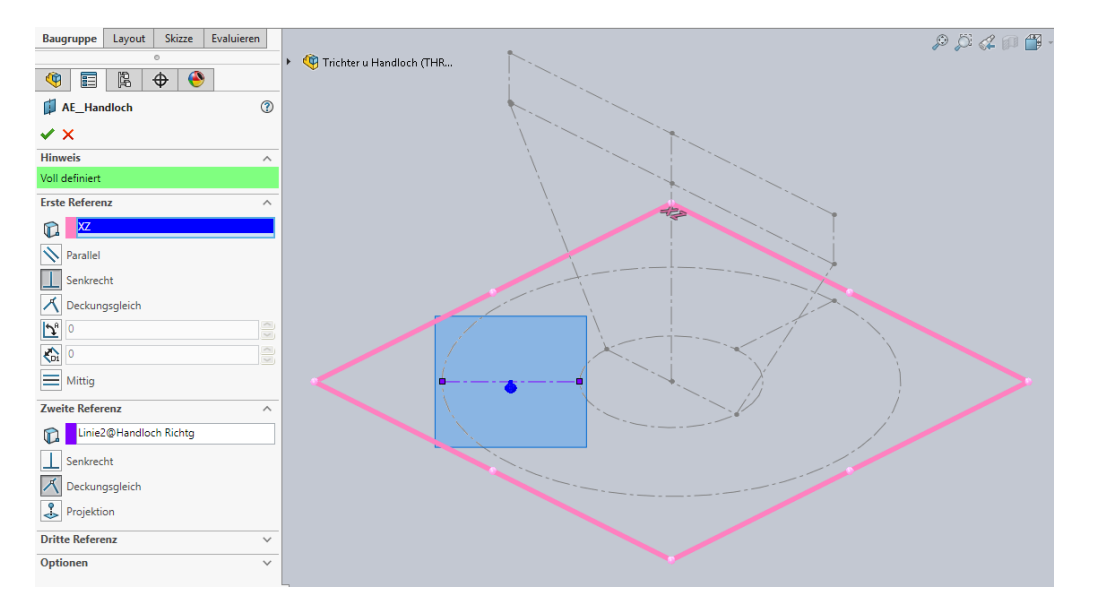

Eine Ebene "AE\_Handloch" aus Ursprungsebene und Linie erstellen.

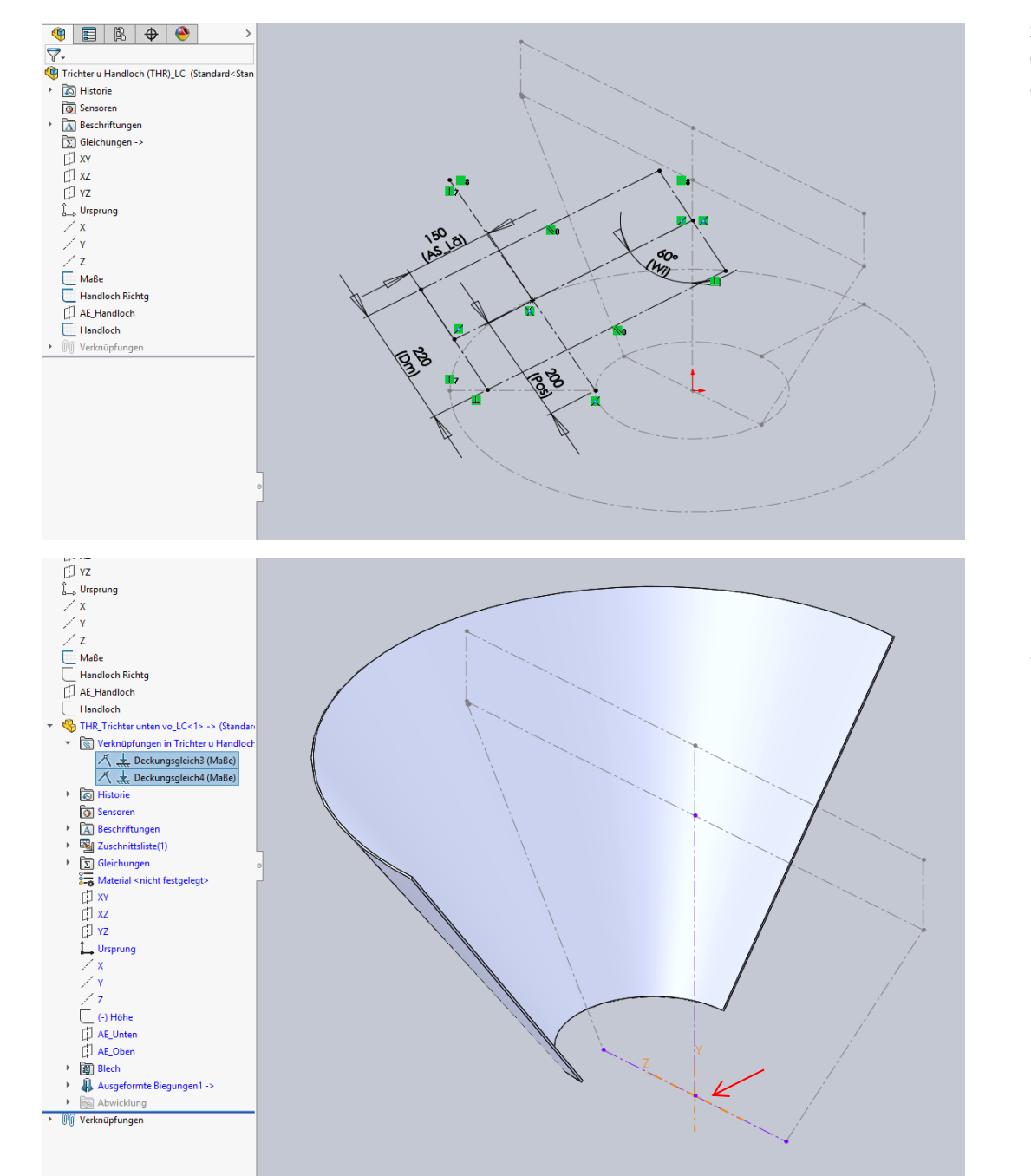

Skizze "Handloch" auf Ebene "AE\_Handloch" legen > Darin Geometrie des Handlochs zeichnen und mit Bemaßung ausrichten. > Skizze schließen.

Das steuernde Skizzengerüst ist fertig.

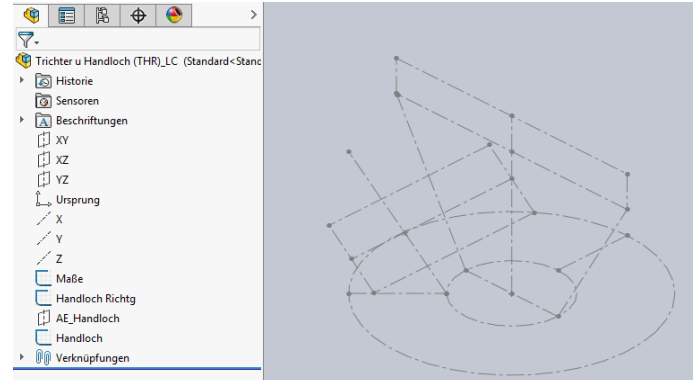

Ein neues Bauteil "Trichter unten vo.sldprt" außerhalb der Baugruppe erstellen. Dabei die Größe noch nicht definieren. > Diesen als Komponente in die Baugruppe einfügen. > Mit zwei Verknüpfungen auf die Geometrie der Skizze "Maße" platzieren.

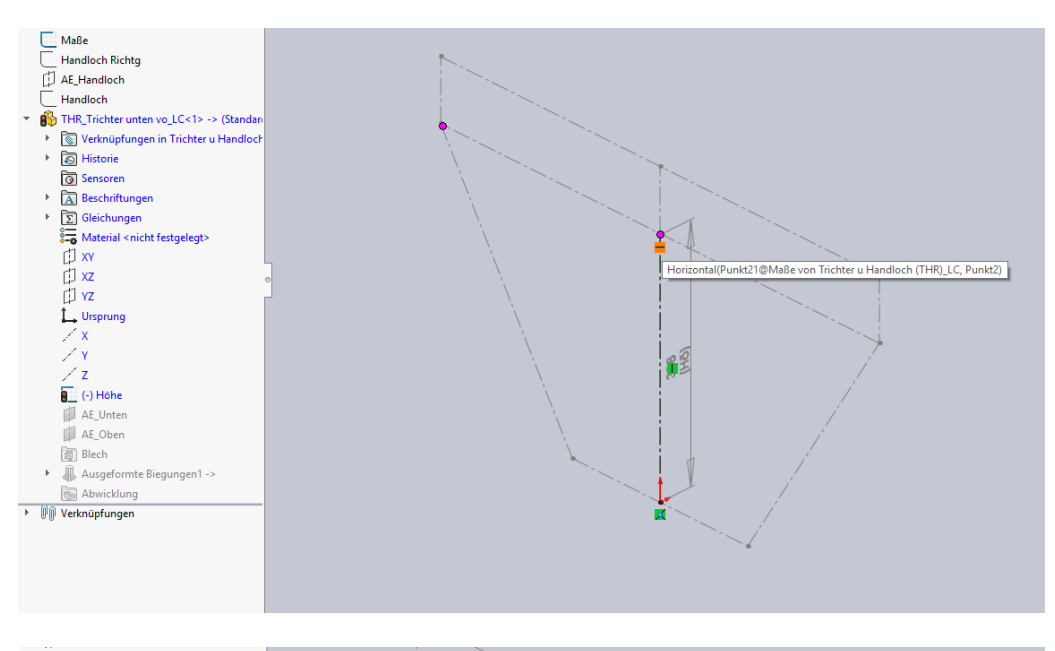

D YZ L. Ursprung  $\nearrow$  x  $\nearrow$  Y  $\angle$  z  $M = 1$ Handloch Richtq [J] AE\_Handloch  $\Box$  Handloch THR\_Trichter unten vo\_LC<1> -> (Standan  $\overline{\otimes}$  Historie **Sensoren** A Beschriftungen  $\triangleright$   $\boxed{\Sigma}$  Gleichungen  $\frac{1}{20}$  Material <nicht festgelegt>  $\overline{D}$  xx<br> $\overline{D}$  xz  $\Box$  YZ L Ursprung  $\angle x$  $\angle$  Y æ.  $\angle$  z  $Höhe \rightarrow$ Deckungsgleich(Punkt1@Maße von Trichter u Handloch (THR)\_LC, Kreisbogen1) D AE\_Unten AE\_Oben **Representative** 圖 Blech > **0** Ausgeformte Biegungen1 -> Abwicklung ▶ 1 1 Verknüpfungen

Die Höhe des Trichters mit Beziehungen zu der Geometrie in der Skizze "Maße" bestimmen.

Ebenso die Durchmesser des Trichters mit Beziehungen zu der Geometrie in der Skizze "Maße" bestimmen.

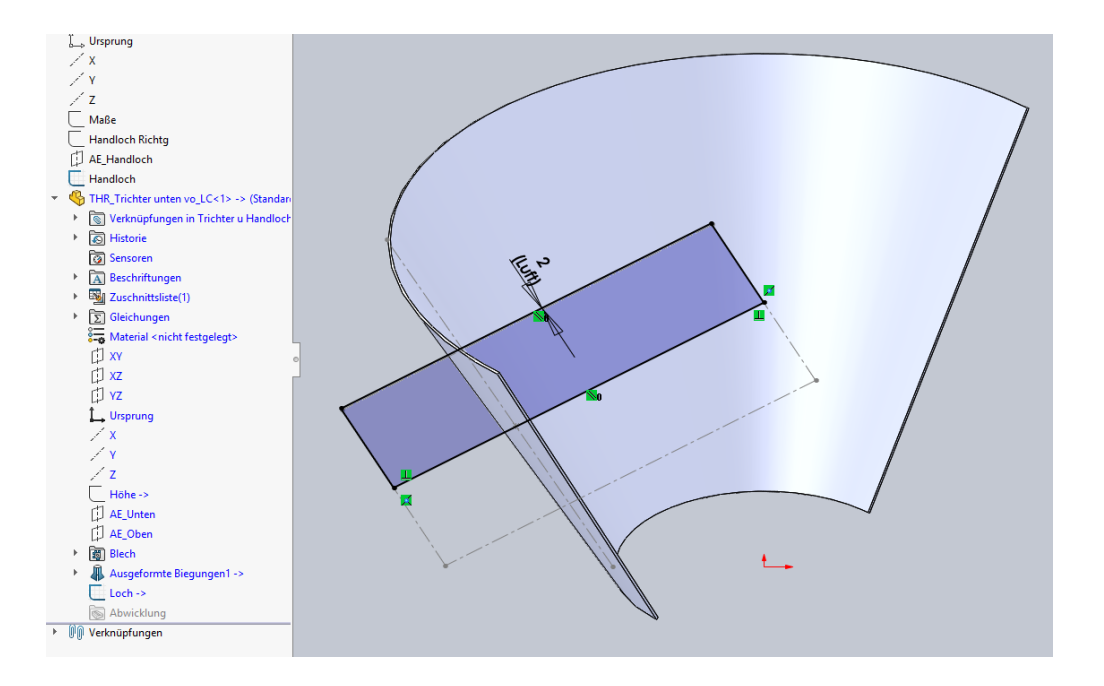

Eine Skizze "Loch" in der Komponente "Trichter unten vo" erstellen. Als Skizzenebene dient die Ebene "AE\_Handloch" in der Baugruppe.

Darin das Profil für eine "Schnitt-Rotation" zeichnen. Dabei den Luftspalt berücksichtigen.

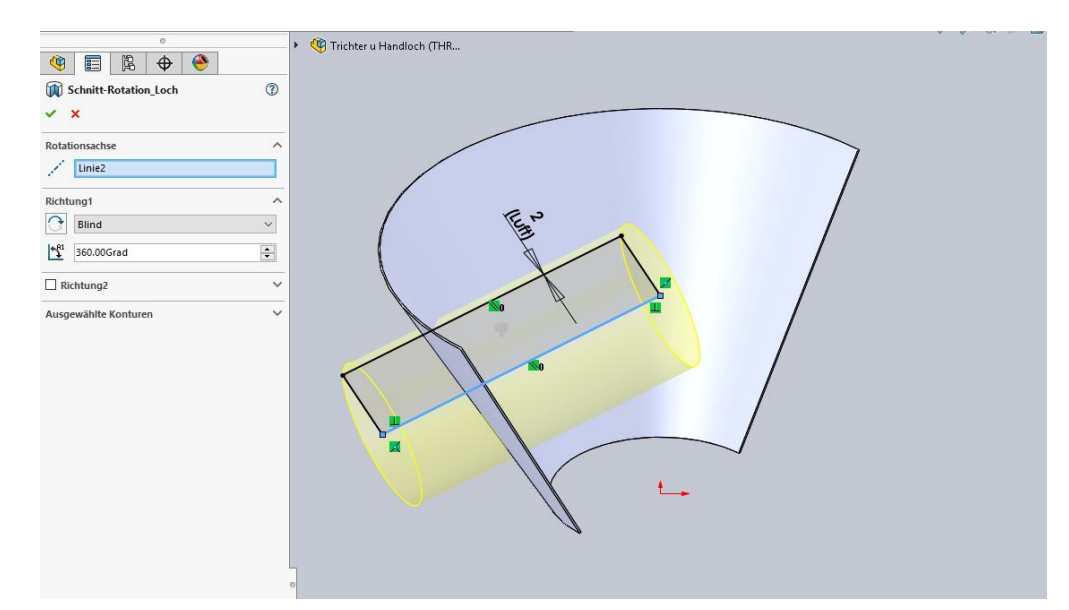

Eine Schnitt-Rotation in der Komponente "Trichter unten vo" erzeugen.

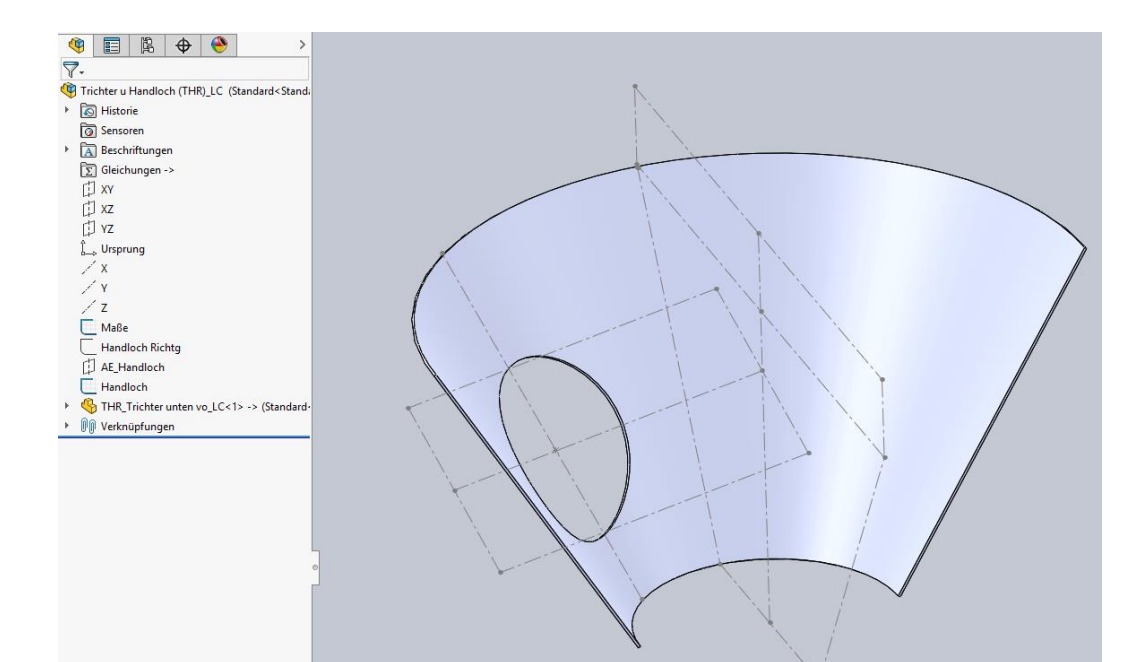

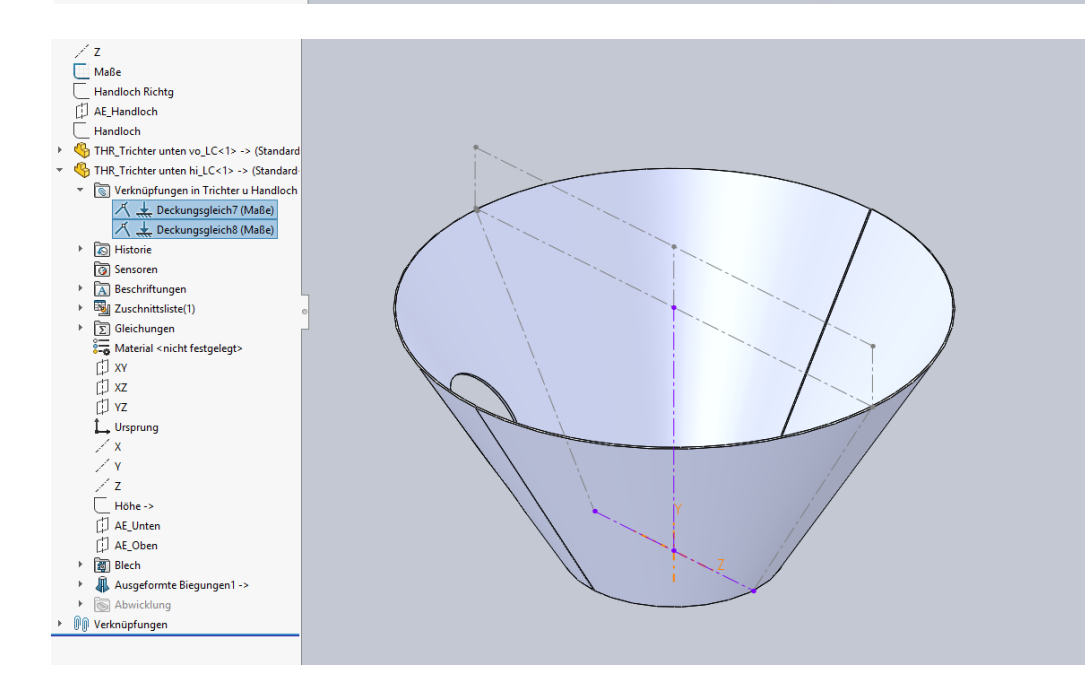

Die erste Komponente "Trichter unten vo" ist fertig.

In gleicher Weise die Komponente "Trichter unten hi" erstellen.

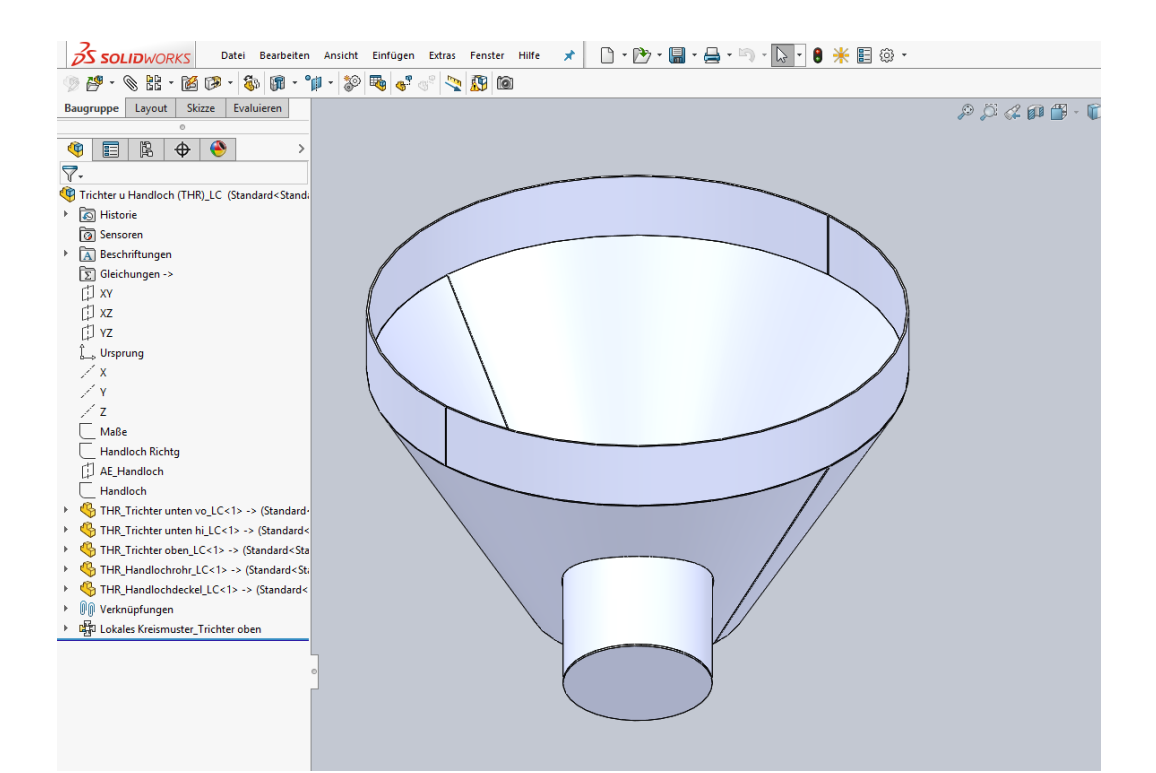

Eine Anleitung für die weiteren Komponenten folgt ein anderes mal. Falls Interesse besteht und ich Zeit und Lust habe.

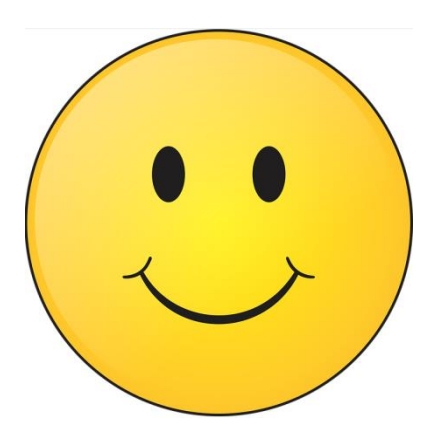